SDS 2.0

## Smart Digital Systems

User Guide for Customers | Service Request Information

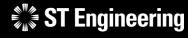

**Co-Confidential** 

6<sup>th</sup> March 2024, Release 4 v1.0

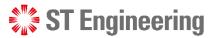

### AGENDA Table of Contents

| What is the difference between in-house request and on-site request? | <u>3</u>  |
|----------------------------------------------------------------------|-----------|
| What information is required in a request?                           | <u>5</u>  |
| What additional information I can include in my request?             | <u>9</u>  |
| How do I view summary and confirm my new request?                    | <u>13</u> |
| How do I find my request?                                            | <u>16</u> |
| How do I print a service report for my request?                      | <u>19</u> |
| How do I check the status of my request?                             | <u>20</u> |
| How do I cancel my request?                                          | <u>26</u> |
| How do I add a new Model to the list?                                | <u>36</u> |
| How do I add a new product serial ID to the list?                    | <u>38</u> |
| What should I do if the product does not come with a serial ID?      | <u>43</u> |
| How do I add a new problem description?                              | <u>45</u> |
| How do I add a new accessory to the list                             | <u>51</u> |
| Can I add attachments to my raised request?                          | <u>53</u> |

What is the difference between in-house request and on-site request?

#### WHAT IS THE DIFFERENCE BETWEEN AN IN-HOUSE AND ON-SITE SERVICE REQUEST?

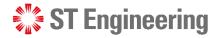

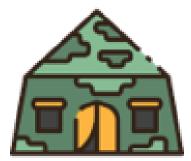

### **On-Site Service Request**

Location of repair: Customer's site

Engineers would do an on-site visit to inspect the product and perform the investigation and repair.

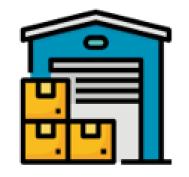

### **In-House Service Request**

Location of repair:

**ST Engineering's Depot site** 

Engineers would bring the product back to ST in-house depot to perform the repair.

# What information is required in a request?

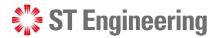

## **Servicing Information**

**1** Type of servicing:

Preventive Maintenance or

Corrective Maintenance

Period of your
 Maintenance (For
 Onsite Service
 Request Only)

 3 Description of your servicing request

| ST Engineering   | SDS <sup>20</sup> Customer Portal | serene loh  |
|------------------|-----------------------------------|-------------|
| Ø Dashboard      | New Service Request               |             |
| Service Requests | Servicing Info                    |             |
| < 1<br>2<br>3    | Monthly                           | •           |
|                  |                                   | //<br>0/250 |
|                  | Location                          |             |
|                  | Place ID *                        |             |
|                  | A34890                            | Q           |
|                  | Address ID *                      |             |

## **ST** Engineering

#### WHAT INFORMATION IS REQUIRED IN A REQUEST?

## Location

4 Servicing Location

5 Address of where the place ID (unit) is located

| ST Engineering   | SDS <sup>20</sup> Customer Portal |                  | sere |
|------------------|-----------------------------------|------------------|------|
| Dashboard        | Location                          |                  |      |
| Service Requests | 4 Place ID *                      |                  |      |
| <                | A34890                            |                  | Q    |
| E                | 5 Address ID *                    |                  |      |
|                  | 353                               |                  | ۹    |
|                  |                                   |                  |      |
|                  | Place ID                          | A34890           |      |
|                  | Name                              | Mandai Hill Camp |      |
|                  | Address                           | 465 Mandai Rd    |      |
|                  | City                              | Singapore        |      |
|                  | Zip Code                          | 729756           |      |
|                  | Work Center                       |                  |      |
|                  |                                   |                  | Q    |
|                  | Cost Center                       |                  |      |
|                  |                                   |                  | Q    |
|                  | Storage Location                  |                  |      |
|                  |                                   |                  | Q    |

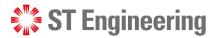

#### WHAT INFORMATION IS REQUIRED IN A REQUEST?

## **Service Unit Information**

0

- <sup>6</sup> List of product models selected
- Product with serial ID (labelled on the item)
- List of problem description for the specific item

| <b>SDS</b> <sup>20</sup> Customer Portal |                                    |             | Serene          |
|------------------------------------------|------------------------------------|-------------|-----------------|
| Service Unit Info                        |                                    |             |                 |
| Model 6                                  |                                    |             |                 |
| 10MAST-DEMO 10MAST-DEMO, 11MAST-DEMO 11  | MAST-DEMO, 12MAST-DEMO 12MAST-DEMO | 7           |                 |
| ✓ Model : 12MAST-DEMO (QTY : 1)          |                                    | Add Product | <u> </u> Delete |
| Product                                  | Problem Description                |             |                 |
| stock_12mast_02                          | Engine not working × • Add         |             |                 |
| > Model : 11MAST-DEMO (QTY : 0)          |                                    | Add Product | <u> </u> Delete |
| > Model : 10MAST-DEMO (QTY : 0)          |                                    | Add Product | <u> </u> Delete |
| Accessories Info                         |                                    |             |                 |
| Accessories                              |                                    |             |                 |
| Please select                            |                                    |             |                 |
| Additional Info                          |                                    |             | \$"\$ .         |

What additional information I can include in my request?

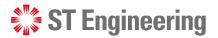

WHAT ADDITIONAL INFORMATION I CAN INCLUDE IN MY REQUEST?

## Location – WC, CC, SL and Contacts (Optional)

- Work Center
   Location
- 2 Cost Center Location
- 3 Storage Location
- List of Contacts that engineer can contact

| ST Engineering   | SDS <sup>20</sup> Customer Portal | Serene Loh |
|------------------|-----------------------------------|------------|
| Dashboard        | Location                          |            |
| Service Requests | Place ID *                        |            |
| <                | SUNGEI GEDONG CAMP - SB WEST      | Q          |
|                  | Address ID *                      |            |
|                  | Wash Ocater                       | Q          |
| (1               | Work Center                       | Q          |
|                  | Clear                             |            |
|                  | Cost Center                       |            |
| 2                |                                   | Q          |
|                  | Clear                             |            |
|                  | Storage Location                  |            |
| 8                | Clear                             | Q          |
|                  | Contacts                          |            |
| 4                |                                   |            |

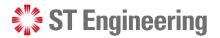

#### WHAT ADDITIONAL INFORMATION I CAN INCLUDE IN MY REQUEST?

## **Additional Information (Optional)**

5 PO No.

6 MO No.

 Attachment (e.g. approval of emails on POs)

8 Additional notes for user reference

| ST Engineering   | Customer Portal                                                                                            | serene loh |
|------------------|----------------------------------------------------------------------------------------------------|------------|
| Dashboard        | Model *                                                                                                    |            |
|                  | Please select                                                                                              | -          |
| Service Requests | Product Serial Id *                                                                                        |            |
| <                | Please select                                                                                              | - +        |
|                  | Additional Info                                                                                            |            |
| 5                | Purchase Order No.                                                                                         |            |
|                  |                                                                                                    |            |
| 6                | Maintenance Order No.                                                                                      |            |
|                  |                                                                                                    |            |
| 7                | Attachments (Single file size limit : 5MB) ***Allowed file types : pdf, word, excel, images or text files. |            |
|                  | Upload Attachments or drag and drop files here                                                             |            |
| 8                | Notes                                                                                                    |            |
|                  | € <u>Add note</u>                                                                                          |            |

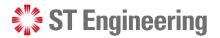

#### WHAT ADDITIONAL INFORMATION I CAN INCLUDE IN MY REQUEST?

🕢 Dash

## **Accessories**

- 9 You can add a list of accessories
- 10 Include a list of problem description for the specific accessory and
- 11 State its quantity

| Engineering   | <b>SDS</b> <sup>20</sup> Customer Portal                 |                                                       |                                            | Serene Lo       |
|---------------|----------------------------------------------------------|-------------------------------------------------------|--------------------------------------------|-----------------|
| shboard       | Accessories Info                                         |                                                       |                                            |                 |
| vice Requests | Accessories 9                                            |                                                       |                                            |                 |
| <             | ACCESSORY Accessory Desc                                 |                                                       |                                            | -               |
|               | ✓ Accessory : ACCESSORY (QTY : 1)                        |                                                       |                                            | <u> </u> Delete |
|               | Accessory                                                | Problem Description                                   | 10                                         | Quantity        |
|               | ACCESSORY                                                | POWER ADAPTOR FAULTY X                                | UNABLE TO STORE/ RETAIN PARAMETERS X 😌 Add | 1               |
|               | Additional Info Purchase Order No. Maintenance Order No. |                                                       |                                            |                 |
|               | Attachments (Single file size limit : 1MB) **            | *Allowed file types : pdf, word, excel, images or tex | ct files.                                  | -               |

How do I view summary and confirm my new request?

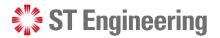

#### HOW DO I VIEW SUMMARY AND CONFIRM MY NEW REQUEST?

## **Summary**

Once the form is completed, go to the end of the page and select [Summary] or

[Cancel] to undo request creation

| ST Engineering   | SDS <sup>20</sup> Customer Portal                                                                          |        | serene loi |  |
|------------------|----------------------------------------------------------------------------------------------------|--------|------------|--|
| Dashboard        | Clear All                                                                                                  |        |            |  |
| Service Requests |                                                                                                    |        |            |  |
|                  | Additional Info                                                                                            |        |            |  |
|                  | Purchase Order No.                                                                                         |        |            |  |
|                  |                                                                                                    |        |            |  |
|                  | Maintenance Order No.                                                                                      |        |            |  |
|                  |                                                                                                    |        |            |  |
|                  | Attachments (Single file size limit : 5MB) ***Allowed file types : pdf, word, excel, images or text files. |        |            |  |
|                  | Upload Attachments or drag and drop files here                                                             |        |            |  |
|                  | Notes                                                                                                    |        |            |  |
|                  | Add note                                                                                                   |        |            |  |
|                  |                                                                                                    |        |            |  |
|                  |                                                                                                    |        |            |  |
|                  |                                                                                                    | Cancel | Summary    |  |

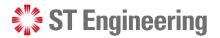

## **Confirm Request**

Check through the information on the summary page before selecting [Confirm Request]

[Cancel] to go back to request page to make changes.

| ΤE    | Name                      | Mandai Hill Camp |                    |                |    | Cost Center      | NA              | rene l   | Loh |
|-------|---------------------------|------------------|--------------------|----------------|----|------------------|-----------------|----------|-----|
| ashl  | Address                   | 465 Mandai Rd    |                    |                |    | Storage Location | NA              |          |     |
| ervic | City (Zip Code)           | Singapore 729756 |                    |                |    |                  |                 |          |     |
|       | Contacts                  |                  |                    |                |    |                  |                 | ۲        |     |
|       | No data available.        |                  |                    |                |    |                  |                 |          |     |
|       |                           |                  |                    |                |    |                  |                 | -        |     |
| s     | Service Unit Info         |                  |                    |                |    |                  |                 |          |     |
|       | Model Name: 29RU SERVER I | RACK             |                    |                |    |                  | QTY:1           |          |     |
|       | Model Name. 25KO SERVER   |                  |                    |                |    |                  | QTTT            |          |     |
|       | Product                   |                  | Problem Descriptio | n              |    |                  |                 |          |     |
|       | H308                      |                  | -                  |                |    |                  |                 |          |     |
|       |                           |                  |                    |                |    |                  |                 |          |     |
| A     | Additional Info           |                  |                    |                |    |                  |                 |          |     |
|       | Maintenace Order          | NA               |                    | Purchase Order | NA |                  |                 |          |     |
|       |                           |                  |                    |                |    |                  |                 |          |     |
|       |                           |                  |                    |                |    |                  |                 |          |     |
|       |                           |                  |                    |                |    | Cancel           | CONFIRM REQUEST |          |     |
|       |                           |                  |                    |                |    |                  |                 | <u>.</u> |     |

## How do I find my request?

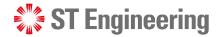

## Filter by Place or Enter request no. in Search field

- A Go to Service Request section to view a list of requests
- You can search by place from the dropdown list and change to view only On Site, In House or both type of requests.
- C Enter your request no. or description in the search box at the top of the table

| ST Engineering   | SDS <sup>20</sup> Custome | r Portal                  |                        |           |               |                   |                           |        |      |    |                        | Serene Loh                   |  |
|------------------|---------------------------|---------------------------|------------------------|-----------|---------------|-------------------|---------------------------|--------|------|----|------------------------|------------------------------|--|
| Dashboard        | Requests                  |                           |                        |           |               | Create New Reques |                           |        |      |    |                        |                              |  |
| Service Requests | B                         |                           |                        |           |               |                   |                           |        |      |    |                        |                              |  |
|                  | Place : All               |                           |                        |           |               | ⊖ On Site         | ○ In House                | O Bo   | th   |    |                        |                              |  |
|                  |                           |                           | MANDAI HILL CAMP/16C4I |           | LL CAMP/16C4I |                   |                           |        | C    |    |                        |                              |  |
|                  | View Request              | w Request L Stagmont Camp |                        | 1         |               | Qty               | Туре                      | Status | ♦ MO | PO | Created 🍦              | Reports                      |  |
|                  | <u>202402705-1</u>        | -                         | Gedong Camp - West     |           |               | 1                 | Preventive<br>Maintenance | Open   | -    |    | 28/02/2024<br>17:50:46 | Per                          |  |
|                  | 202402702FRI-1            | 202402702FRI              | 15M MAST1              | 123456789 | 50016         | 1                 | Preventive<br>Maintenance | Open   | •    |    | 14/02/2024<br>14:38:09 | Por                          |  |
|                  | 202402700FRI-1            | 202402700FRI              | 164I_DEMO_4            | -         | SER0002       | 1                 | Preventive<br>Maintenance | Open   | •    | -  | 14/02/2024<br>12:59:23 | Pas                          |  |
|                  | <u>202402700-1</u>        | 202402700                 | 164I_DEMO_1            | -         | SER0001       | 1                 | Preventive<br>Maintenance | Open   | •    | -  | 01/02/2024<br>09:19:39 | Pas                          |  |
|                  | 202401702FRI-2            | 202401702FRI              | 174I_DEMO_1            | -         | SER0004       | 1                 | Preventive<br>Maintenance | Open   | •    | -  | 22/01/2024<br>14:51:25 | Par                          |  |
|                  | 202401702FRI-1            | 202401702FRI              | 164I_DEMO_2            | -         | SER0006       | 1                 | Preventive<br>Maintenance | Open   |      | -  | 22/01/2024<br>14:51:25 | Par                          |  |
|                  | 202401701FRI-2            | 202401701FRI              |                        | -         | -             | -                 | Preventive<br>Maintenance | Open   |      | -  | 22/01/2024<br>14:49:23 | <b>1</b> 0<br>10<br>10<br>10 |  |

## **ST** Engineering

#### HOW DO I FIND MY REQUEST?

## **View Request**

| ST Engineering   | SDS <sup>20</sup> Custon | ner Portal |                   |         |            |      |                           |          |            |        |                        | Serene L      | .oh |
|------------------|--------------------------|------------|-------------------|---------|------------|------|---------------------------|----------|------------|--------|------------------------|---------------|-----|
| 🕜 Dashboard      | Requests                 |            |                   |         |            |      |                           |          |            |        | • Create New           | Request 🔻     | Т   |
| Service Requests |                          |            |                   |         |            |      |                           |          |            |        |                        |               |     |
|                  | Place :                  | MA         | NDAI HILL CAMP/16 | C4I     |            | • Ту | pe :                      | On Sit   | e 🔾 In Hou | se 🔾 E | Both                   |               |     |
|                  |                          |            |                   |         |            |      |                           |          |            | 5      | Search                 |               |     |
|                  | View Request             | LOB        | Description       | NSN No. | Serial No. | Qty  | Туре                      | Status   |            | PO     | Created 🍦              | Reports       |     |
|                  | <u>202402705-1</u>       | 202402705  | 164I_DEMO_1       | -       | SER0001    | 1    | Preventive<br>Maintenance | Open     | -          | -      | 28/02/2024<br>17:50:46 | PDF           |     |
|                  | <u>202402700-1</u>       | 202402700  | 164I_DEMO_1       | -       | SER0001    | 1    | Preventive<br>Maintenance | Open     | -          | -      | 01/02/2024<br>09:19:39 | Pos           |     |
|                  | <u>202401703-1</u>       | 202401703  | 10-MAST-DEMO2     |         | ()9581     | 1    | Preventive<br>Maintenance | Open     | -          | -      | 19/01/2024<br>15:24:38 | PDF           |     |
|                  | <u>202312723-1</u>       | 202312723  | 164I_DEMO_1       | -       | SER0001    | 1    | Preventive<br>Maintenance | Complete | 123        | -      | 15/12/2023<br>09:04:09 | PDF           |     |
|                  | <u>202312722-1</u>       | 202312722  | 164I_DEMO_1       | -       | SER0003    | 1    | Corrective<br>Maintenance | Complete | -          | -      | 14/12/2023<br>17:11:22 | PDF           |     |
|                  | <u>202312721-1</u>       | 202312721  | 164I_DEMO_1       | -       | SER0003    | 1    | Corrective<br>Maintenance | Complete | -          |        | 14/12/2023<br>16:48:20 | Por           |     |
|                  | <u>202312720-1</u>       | 202312720  | 164I_DEMO_1       | -       | SER0001    | 1    | Preventive<br>Maintenance | Complete |            | -      | 14/12/2023<br>16:23:27 | \$"≜<br>₹41\$ |     |

Click on the link to view your request

information

How do I print a service report for my request?

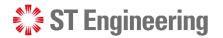

## **Step 1: Select PDF icon**

|                        | ST Engineering     | SDS <sup>20</sup> Custo | mer Portal |                    |         |            |     |                           |                           |     |    |                        | Serene       | Loh |
|------------------------|--------------------|-------------------------|------------|--------------------|---------|------------|-----|---------------------------|---------------------------|-----|----|------------------------|--------------|-----|
|                        | 🕢 Dashboard        | Requests                |            |                    |         |            |     |                           |                           |     |    | + Create Ne            | ew Request 🔻 |     |
|                        | 🔑 Service Requests |                         |            |                    |         |            |     |                           |                           |     |    |                        |              |     |
|                        | <                  | Place :                 | MA         | ANDAI HILL CAMP/16 | C4I     |            | ту  | pe :                      | On Site ◯ In House ◯ Both |     |    |                        |              |     |
|                        |                    |                         |            |                    |         |            |     |                           |                           |     | S  | Search                 |              |     |
| _                      |                    | View Request            | LOB        | Description        | NSN No. | Serial No. | Qty | Туре                      | Status                    | MO  | PO | Created                | Reports      |     |
| Select the 🕒 icon to — |                    | <u>202402705-1</u>      | 202402705  | 164I_DEMO_1        | -       | SER0001    | 1   | Preventive<br>Maintenance | Open                      | -   | -  | 28/02/2024<br>17:50:46 | Par          |     |
| download the request   |                    | <u>202402700-1</u>      | 202402700  | 164I_DEMO_1        |         | SER0001    | 1   | Preventive<br>Maintenance | Open                      |     | -  | 01/02/2024<br>09:19:39 |              |     |
| report                 |                    | <u>202401703-1</u>      | 202401703  | 10-MAST-DEMO2      | -       | ()9581     | 1   | Preventive<br>Maintenance | Open                      |     | -  | 19/01/2024<br>15:24:38 |              |     |
|                        |                    | <u>202312723-1</u>      | 202312723  | 164I_DEMO_1        | -       | SER0001    | 1   | Preventive<br>Maintenance | Complete                  | 123 | -  | 15/12/2023<br>09:04:09 | Por          |     |
|                        |                    | <u>202312722-1</u>      | 202312722  | 164I_DEMO_1        | -       | SER0003    | 1   | Corrective<br>Maintenance | Complete                  | -   | -  | 14/12/2023<br>17:11:22 | Por          |     |
|                        |                    | <u>202312721-1</u>      | 202312721  | 164I_DEMO_1        | -       | SER0003    | 1   | Corrective<br>Maintenance | Complete                  |     | -  | 14/12/2023<br>16:48:20 | Pot          |     |
|                        |                    | <u>202312720-1</u>      | 202312720  | 164I_DEMO_1        | -       | SER0001    | 1   | Preventive<br>Maintenance | Complete                  |     | -  | 14/12/2023<br>16:23:27 | <b>*</b> **  |     |

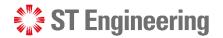

## **Step 2: Select Type of Report to Download**

🏥 S1

🕑 Da

- Select the type of Report to download:
  - Service Report or
  - Checklist Report
- 2 Rename your Report
- 3 Select [Download] to or Cancel download

| eering | SDS <sup>2.0</sup> Custon | ner Portal |                               |    |         |       |                             |          |            |        |                        | Serene      | Loh |
|--------|---------------------------|------------|-------------------------------|----|---------|-------|-----------------------------|----------|------------|--------|------------------------|-------------|-----|
|        | Requests                  |            |                               |    |         |       |                             |          |            |        | Create Nev             | w Request 🔻 |     |
|        |                           |            |                               |    |         |       |                             |          |            |        |                        |             |     |
|        | Place :                   | M          | ANDAI HILL CAMP/16C4          | 41 |         | • Тур | ie :                        | On Sit   | e 🔿 In Hou | se 🔿 E | Both                   |             |     |
|        |                           |            | Reports                       |    |         |       |                             |          |            | S      | Search                 |             |     |
|        | View Request              | LOB        |                               |    |         |       |                             | tatus    | мо         | PO     | Created                | Reports     |     |
|        | <u>202402705-1</u>        | 202402705  | Report Name<br>Service Report |    |         |       |                             | Open     | -          | -      | 28/02/2024<br>17:50:46 | D           |     |
|        | <u>202402700-1</u>        | 202402700  | Request Id                    |    |         |       |                             | Open     | -          | -      | 01/02/2024<br>09:19:39 | <b>B</b> i  |     |
|        | <u>202401703-1</u>        | 202401703  | 202312723-1                   |    |         | _     | 3                           | Open     | ] -        | -      | 19/01/2024<br>15:24:38 | D           |     |
|        | <u>202312723-1</u>        | 202312723  |                               |    |         | Can   | Cel DOWNLOAD<br>Maintenance | Complete | 123        | -      | 15/12/2023<br>09:04:09 |             |     |
|        | <u>202312722-1</u>        | 202312722  | 164I_DEMO_1                   | -  | SER0003 | 1     | Corrective<br>Maintenance   | Complete | -          |        | 14/12/2023<br>17:11:22 | D           |     |
|        | <u>202312721-1</u>        | 202312721  | 164I_DEMO_1                   | -  | SER0003 | 1     | Corrective<br>Maintenance   | Complete | -          | -      | 14/12/2023<br>16:48:20 | Poi         |     |
|        | <u>202312720-1</u>        | 202312720  | 164I_DEMO_1                   |    | SER0001 | 1     | Preventive                  | Complete | -          |        | 14/12/2023             |             | , , |

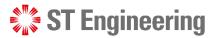

#### HOW DO I PRINT THE SERVICE REPORT?

## **Step 3: Download service report**

ST F

There will be a safe check scan on the download (If you are using OA laptop).

- Click on the download icon and select any download options.
- 5 The report will be downloaded to your local drive.

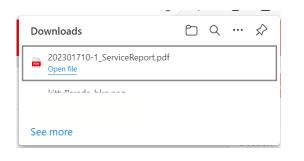

|               |                       |                |                            |            |          | 4           |            |
|---------------|-----------------------|----------------|----------------------------|------------|----------|-------------|------------|
|               | Customer Port         | al             |                            |            |          |             | Se Se      |
| T Engineering | 202301710-1 Servi.    | pdf            |                            |            |          |             | *          |
|               |                       |                |                            |            |          | 🛓 Download  | Original   |
|               |                       |                |                            |            |          | 🖾 Safe Down | load (PDF) |
|               | 🔆 ST Engine           | erina          |                            | Service    | e Report |             |            |
|               |                       | Joining        |                            | Service    | скероп   |             |            |
| P             | Request ID :          | 202301710-1    | Work Reque                 | sted: PM   |          |             |            |
| L             | 0B Service Request N  | o. 202301710   | Requester :                | Shyan Tan  |          |             |            |
|               | Service Order No.     | N/A            |                            |            |          |             |            |
|               | Maintenance Order No. |                | Purchase Or                |            |          |             |            |
|               | Service Done At :     |                | 5 Mandai Rd, 729756 Singar | pore       |          |             |            |
|               | Unit Info :           | 320            |                            |            |          |             |            |
|               | Work Center :         | N/A            | Cost Center                | N/A        |          |             |            |
|               | Storage Location :    | N/A            |                            |            |          |             |            |
| •             | Nature of Servicing : | Test CM Repair |                            |            |          |             |            |
| Ē             | Equipments            |                |                            |            |          |             |            |
| Ν             | Model                 | Name           | Serial No.                 | NSN Number | Quantity |             |            |
| A             | ADAP_0007             | NORM ADAP_7    | W1238979                   |            | 1        |             |            |
|               | Services Performed    |                |                            |            |          |             |            |
| т             | Task ID               |                | Status                     |            |          |             |            |
|               | 2673                  |                | Open                       |            |          |             |            |
|               | Accepted On           | Booked On      | Arrived On                 | Complete   | ed On    |             |            |
|               | L/30/2023 4:51:17 PM  | N/A            | N/A                        | N/A        |          |             |            |
| F             | ault Reported :       | Test CM Repair |                            |            |          |             |            |

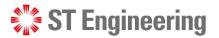

- ·

## **Step 4: Print service report**

You can also print directly from this page:

- 6 Click on the dropdown list icon and
- 7 Select [Print]

| ST Engineering SDS <sup>20</sup> Customer Por | tal                                     |                            |                      |        |
|-----------------------------------------------|-----------------------------------------|----------------------------|----------------------|--------|
| ST Engineering 202303744FRI-3 D               |                                         |                            |                      | *      |
|                                               |                                         |                            |                      | i File |
| 4                                             |                                         |                            |                      | Q Sea  |
|                                               |                                         |                            |                      | 🖨 Prir |
| 🛟 ST Engin                                    | eerina                                  |                            | <b>Delivery Note</b> | ? Hel  |
| • • • • Eight                                 | oomig                                   |                            | Denvery note         | 110    |
| Request ID :                                  | 202303744FRI-3                          | Work Requested :           | PM                   |        |
| LOB Service Request                           | No. 202303744FRI                        | Requester :                | JOY YANG             |        |
| Service Order No.                             | so num                                  |                            |                      |        |
| Maintenance Order No                          |                                         | Purchase Order No.         | N/A                  |        |
| Service Done At :                             |                                         | andai Rd, 729756 Singapore |                      |        |
| Unit Info :                                   | A34890                                  |                            |                      |        |
| Work Center :<br>Storage Location :           | N/A<br>N/A                              | Cost Center :              | N/A                  |        |
| Nature of Servicing :                         | populate pending milkrun                | page                       |                      |        |
|                                               | ,,,,,,,,,,,,,,,,,,,,,,,,,,,,,,,,,,,,,,, | F-3-                       |                      |        |
|                                               |                                         |                            |                      |        |
|                                               |                                         |                            |                      |        |
|                                               |                                         |                            |                      |        |
|                                               |                                         |                            |                      |        |
|                                               |                                         |                            |                      |        |
|                                               |                                         |                            |                      |        |
|                                               |                                         | - 100% +                   |                      |        |

How do I check the status of my request?

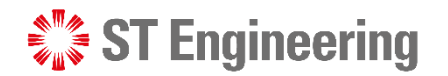

#### HOW DO I CHECK ON AN ONGOING SERVICE REQUEST STATUS?

## See request status column

Statuses of requests would be reflected under Status, in either Open, Complete, Repair Complete, Pending Cancellation, Cancelled statuses.

| 👫 ST Engineering | SDS <sup>20</sup> Custor | ner Portal |                    |         |            |      |                           |          |          |         |                        | Serene L      |
|------------------|--------------------------|------------|--------------------|---------|------------|------|---------------------------|----------|----------|---------|------------------------|---------------|
| 🗸 Dashboard      | Requests                 |            |                    |         |            |      |                           |          |          |         | + Create New           | / Request 🔻   |
| Service Requests |                          |            |                    |         |            |      |                           |          |          |         |                        |               |
|                  | Place :                  | MA         | ANDAI HILL CAMP/16 | C4I     |            | • ту | pe :                      | On Site  | ) In Hou | use 🔾 I | Both                   |               |
|                  |                          |            |                    |         |            |      |                           |          |          |         | Search                 |               |
|                  | View Request             | LOB        | Description        | NSN No. | Serial No. | Qty  | Туре                      | Status 🔶 | мо       | PO      | Created 🔶              | Reports       |
|                  | <u>202402705-1</u>       | 202402705  | 164I_DEMO_1        | -       | SER0001    | 1    | Preventive<br>Maintenance | Open     |          | -       | 28/02/2024<br>17:50:46 | Pog           |
|                  | <u>202402700-1</u>       | 202402700  | 164I_DEMO_1        | -       | SER0001    | 1    | Preventive<br>Maintenance | Open     |          | -       | 01/02/2024<br>09:19:39 | Pog           |
|                  | <u>202401703-1</u>       | 202401703  | 10-MAST-DEMO2      | -       | ()9581     | 1    | Preventive<br>Maintenance | Open     |          | -       | 19/01/2024<br>15:24:38 | PDF           |
|                  | <u>202312723-1</u>       | 202312723  | 164I_DEMO_1        | -       | SER0001    | 1    | Preventive<br>Maintenance | Complete | 123      | -       | 15/12/2023<br>09:04:09 | Por           |
|                  | <u>202312722-1</u>       | 202312722  | 164I_DEMO_1        | -       | SER0003    | 1    | Corrective<br>Maintenance | Complete |          | -       | 14/12/2023<br>17:11:22 | POF           |
|                  | <u>202312721-1</u>       | 202312721  | 164I_DEMO_1        | -       | SER0003    | 1    | Corrective<br>Maintenance | Complete | -        | -       | 14/12/2023<br>16:48:20 |               |
|                  | <u>202312720-1</u>       | 202312720  | 164I_DEMO_1        | -       | SER0001    | 1    | Preventive<br>Maintenance | Complete |          | -       | 14/12/2023<br>16:23:27 | \$ <b>7</b> 6 |

# How do I cancel my request?

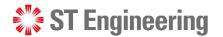

## **Step 1: Locate your request**

Locate the request that you want to cancel.

| ST Engineering   | SDS <sup>20</sup> Custom | ner Portal |                   |         |            |     |                           |          |            |         |                        | Serene Lo              | h |
|------------------|--------------------------|------------|-------------------|---------|------------|-----|---------------------------|----------|------------|---------|------------------------|------------------------|---|
| Ø Dashboard      | Requests                 |            |                   |         |            |     |                           |          |            |         | 🕂 Create New           | Request 🔻              |   |
| Service Requests |                          |            |                   |         |            |     |                           |          |            |         |                        |                        |   |
|                  | Place :                  | МА         | NDAI HILL CAMP/16 | C4I     |            | ту  | pe :                      | On Sit   | e 🔵 In Hou | ise 🔿 I | Both                   |                        |   |
|                  |                          |            |                   |         |            |     |                           |          |            |         | Search                 |                        |   |
|                  | View Request             | LOB        | Description       | NSN No. | Serial No. | Qty | Туре                      | Status   | ♦ MO       | PO      | Created 🍦              | Reports                |   |
|                  | <u>202402705-1</u>       | 202402705  | 164I_DEMO_1       | -       | SER0001    | 1   | Preventive<br>Maintenance | Open     | -          | -       | 28/02/2024<br>17:50:46 | PDF                    |   |
|                  | <u>202402700-1</u>       | 202402700  | 164I_DEMO_1       | -       | SER0001    | 1   | Preventive<br>Maintenance | Open     | -          | -       | 01/02/2024<br>09:19:39 | PDF                    |   |
|                  | <u>202401703-1</u>       | 202401703  | 10-MAST-DEMO2     | -       | ()9581     | 1   | Preventive<br>Maintenance | Open     | -          |         | 19/01/2024<br>15:24:38 | PDF                    |   |
|                  | <u>202312723-1</u>       | 202312723  | 164I_DEMO_1       | -       | SER0001    | 1   | Preventive<br>Maintenance | Complete | 123        | -       | 15/12/2023<br>09:04:09 | PDF                    |   |
|                  | <u>202312722-1</u>       | 202312722  | 164I_DEMO_1       | -       | SER0003    | 1   | Corrective<br>Maintenance | Complete | -          | -       | 14/12/2023<br>17:11:22 | PDF                    |   |
|                  | <u>202312721-1</u>       | 202312721  | 164I_DEMO_1       | -       | SER0003    | 1   | Corrective<br>Maintenance | Complete | -          | -       | 14/12/2023<br>16:48:20 | Por                    |   |
|                  | <u>202312720-1</u>       | 202312720  | 164I_DEMO_1       | -       | SER0001    | 1   | Preventive<br>Maintenance | Complete |            | -       | 14/12/2023<br>16:23:27 | \$"\$<br>₹ <u>"</u> \$ |   |

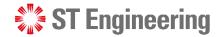

## **Step 2: Click on the service request code link**

|                    | ST Engineering     | SDS <sup>20</sup> Cu | stomer Porta |                     |         |            |     |                           |          |            |         |                        | Serene        | Loh |
|--------------------|--------------------|----------------------|--------------|---------------------|---------|------------|-----|---------------------------|----------|------------|---------|------------------------|---------------|-----|
|                    | Ø Dashboard        | Requests             |              |                     |         |            |     |                           |          |            |         | + Create Nev           | w Request 🔻   |     |
|                    | 🗲 Service Requests |                      |              |                     |         |            |     |                           |          |            |         |                        |               |     |
|                    | <                  | Place :              |              | MANDAI HILL CAMP/16 | 6C4I    |            | ту  | pe :                      | On Si    | te 🔵 In Ho | use 🔾 I | Both                   |               |     |
|                    |                    |                      |              |                     |         |            |     |                           |          |            |         | Search                 |               |     |
| Select the request |                    | View Reque           | st LOB       | Description         | NSN No. | Serial No. | Qty | Туре                      | Status   | ∲ MO       | PO      | Created                | Reports       |     |
| link to view it    |                    | 202402705-1          | 2024027      | 05 164I_DEMO_1      | -       | SER0001    | 1   | Preventive<br>Maintenance | Open     |            | -       | 28/02/2024<br>17:50:46 |               |     |
|                    |                    | <u>202402700-1</u>   | 2024027      | 00 164I_DEMO_1      |         | SER0001    | 1   | Preventive<br>Maintenance | Open     |            | -       | 01/02/2024<br>09:19:39 | Por           |     |
|                    |                    | <u>202401703-1</u>   | 2024017      | 03 10-MAST-DEMO2    | -       | ()9581     | 1   | Preventive<br>Maintenance | Open     |            | -       | 19/01/2024<br>15:24:38 | PDF           |     |
|                    |                    | <u>202312723-1</u>   | 2023127      | 23 164I_DEMO_1      | -       | SER0001    | 1   | Preventive<br>Maintenance | Complete | 123        | -       | 15/12/2023<br>09:04:09 | PDF           |     |
|                    |                    | <u>202312722-1</u>   | 2023127      | 22 164I_DEMO_1      | -       | SER0003    | 1   | Corrective<br>Maintenance | Complete | -          | -       | 14/12/2023<br>17:11:22 | PDF           |     |
|                    |                    | <u>202312721-1</u>   | 2023127      | 21 164I_DEMO_1      | -       | SER0003    | 1   | Corrective<br>Maintenance | Complete |            | -       | 14/12/2023<br>16:48:20 |               |     |
|                    |                    | <u>202312720-1</u>   | 2023127      | 20 164I_DEMO_1      | -       | SER0001    | 1   | Preventive<br>Maintenance | Complete |            |         | 14/12/2023<br>16:23:27 | \$ <b>1</b> 6 | ,   |

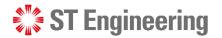

## **Step 3: Select 'Request to Cancel'**

Scroll to the bottom of the service request page to select [Request to Cancel]

| 👯 ST Engineering | <b>SDS</b> <sup>20</sup> Customer Portal         |                                                                           |                                              |               | Serene Loh       |
|------------------|--------------------------------------------------|---------------------------------------------------------------------------|----------------------------------------------|---------------|------------------|
| Dashboard        | SER0001                                          | 164I_DEMO_1                                                               | 164I_DEMO_1                                  | ·             |                  |
| Service Requests | Tasks                                            |                                                                           |                                              |               |                  |
| <                | Task ID                                          | Туре                                                                      | Description                                  | Status        |                  |
|                  | 6257                                             | PM                                                                        | Test                                         | Open          |                  |
|                  | Location                                         |                                                                           |                                              |               |                  |
|                  | Place Name<br>Name<br>Address<br>City (Zip Code) | MANDAI HILL CAMF<br>Mandai Hill Camp<br>465 Mandai Rd<br>Singapore 729756 | P/16C4I                                      |               |                  |
|                  | Attachments                                      |                                                                           |                                              |               |                  |
|                  | Single file size limit - 5MD ***                 | <del>llowed file types . pdf, word, excel, im</del>                       | Upload Attachments or drag and drop files he |               |                  |
|                  |                                                  |                                                                           |                                              | Cancel SAVE R | EQUEST TO CANCEL |

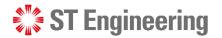

## **Step 4: Upload cancellation memo**

A popup box would appear to upload a cancellation memo.

Click **[Upload Memo for Cancellation]** and tick the check box.

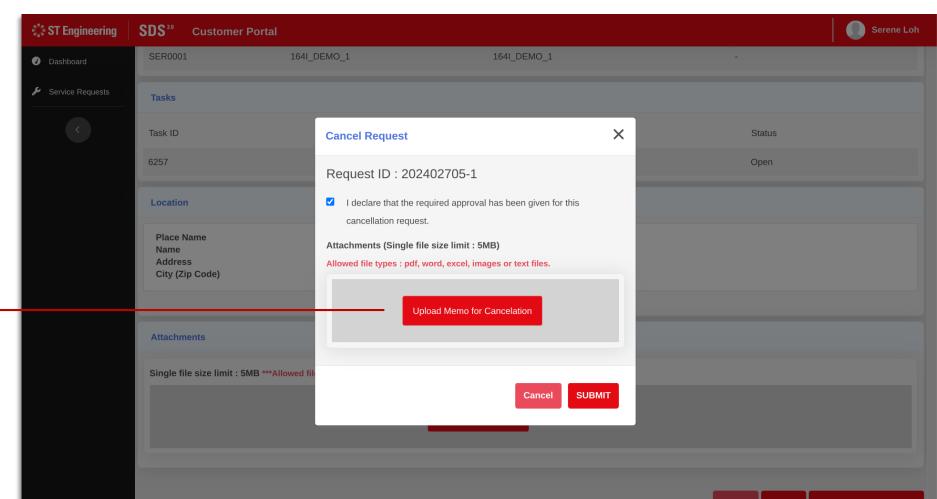

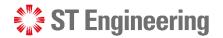

## **Step 5: Upload cancellation memo**

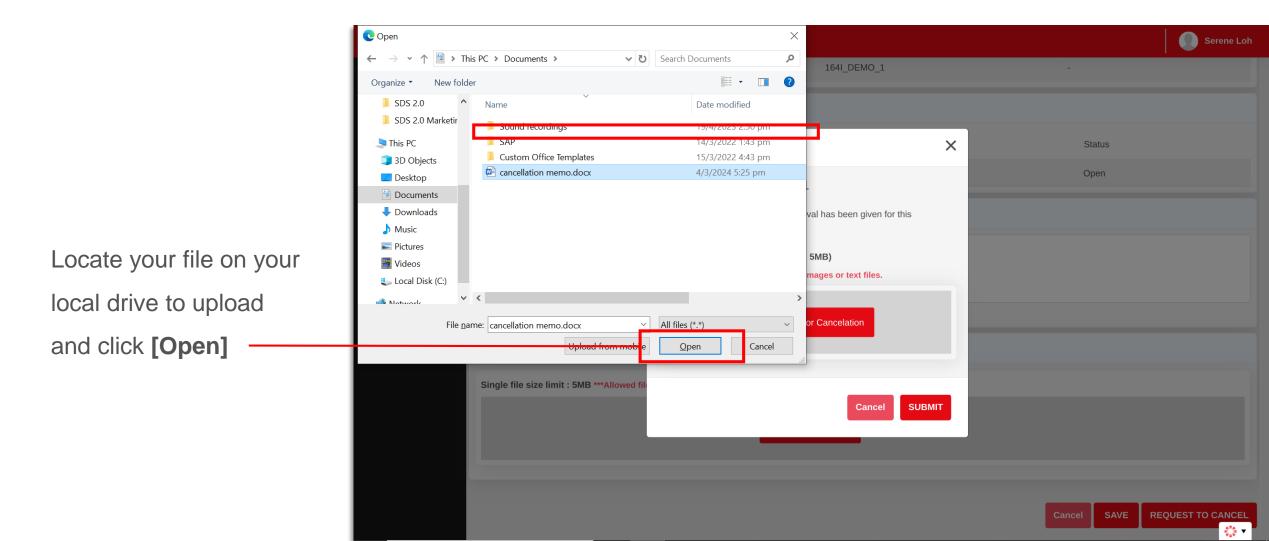

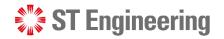

## **Step 6: Type a brief cancellation description**

Provide a brief description of the cancellation memo and click **[Ok]** 

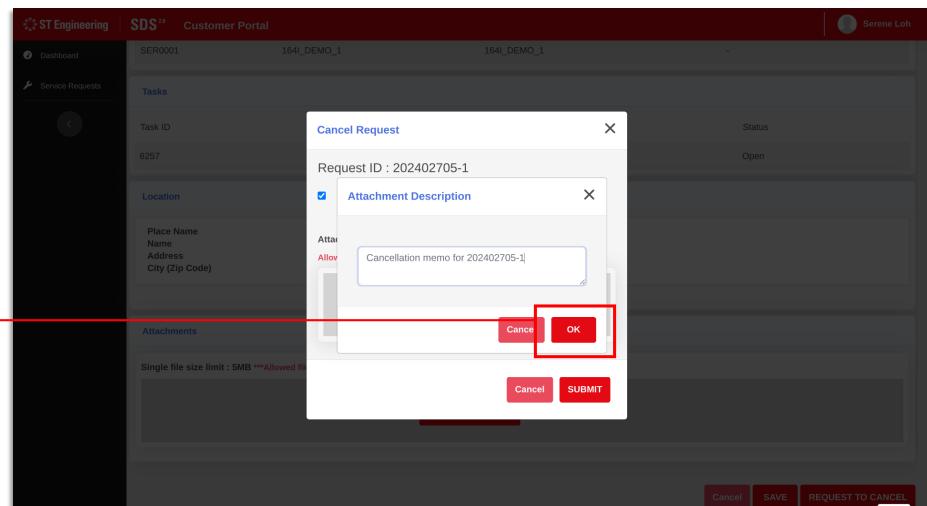

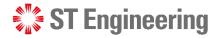

#### HOW DO I CANCEL MY REQUEST?

## Step 7: Check uploaded attachment, click submit

|                          | ST Engineering   | <b>SDS</b> <sup>20</sup> Customer Portal |                                                                                                    |   | Serene Loh                   |
|--------------------------|------------------|------------------------------------------|----------------------------------------------------------------------------------------------------|---|------------------------------|
|                          | Ø Dashboard      | SER0001 164                              | Cancel Request                                                                                             | × | •                            |
| Do ensure to check       | Service Requests | Tasks                                    | Request ID : 202402705-1                                                                                   |   |                              |
| the tick box before      | ¢                | Task ID                                  | ✓ I declare that the required approval has been given for this                                             |   | Status                       |
| submitting               |                  | 6257                                     | cancellation request.                                                                                      |   | Open                         |
| Submitting               |                  |                                          | Attachments (Single file size limit : 5MB)<br>Allowed file types : pdf, word, excel, images or text files. |   |                              |
|                          |                  | Location                                 |                                                                                                    |   |                              |
|                          |                  | Place Name<br>Name                       | Upload Memo for Cancelation                                                                                |   |                              |
|                          |                  | Address<br>City (Zip Code)               |                                                                                                    |   |                              |
| All uploaded attachments |                  |                                          | ×<br>Cancellation memo                                                                                     |   |                              |
| would appear here.       |                  | Attachments                              |                                                                                                    |   |                              |
|                          |                  | Single file size limit : 5MB ***Allowed  |                                                                                                    |   |                              |
|                          |                  |                                          |                                                                                                    |   |                              |
| Click [Submit] after     |                  |                                          |                                                                                                    | 3 |                              |
| verifying all details.   |                  |                                          | Cancel SUBM                                                                                                | п |                              |
| vernynng an uetans.      |                  |                                          |                                                                                                    |   | ancel SAVE REQUEST TO CANCEL |

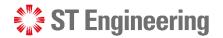

**\***\*

#### HOW DO I CANCEL MY REQUEST?

## **Step 8: Cancellation request successful**

Upon successful submission, a popup window would appear.

Click [Return to — Request] to view the request in the listings.

| ST Engineering   | <b>SDS</b> <sup>20</sup> Customer Portal                     |                                                                |                                                                   |     | Serene Loh |
|------------------|--------------------------------------------------------------|----------------------------------------------------------------|-------------------------------------------------------------------|-----|------------|
| Ø Dashboard      | SER0001 1                                                    | 641_DEMO_1                                                     | 164I_DEMO_1                                                       | •   |            |
| Service Requests | Tasks                                                        |                                                                |                                                                   |     |            |
|                  | Task ID                                                      | Туре                                                           | Description                                                       | Sta | atus       |
|                  | 6257                                                         | PM                                                             | Test                                                              | Ор  | en         |
|                  | Location<br>Place Name<br>Name<br>Address<br>City (Zip Code) | Success<br>M<br>M<br>Request ID : 2<br>S<br>We have successful | 202402705-1<br>Illy processed your service request.               |     |            |
|                  | Single file size limit : 5MB ***Allow                        |                                                                | es or text files.<br>Upload Attachments or drag and drop files he |     |            |

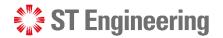

## **Step 9: Redirected back to listings page**

The service request that was requested to be cancelled would now be labelled as [Pending Cancellation].

| \$"\$ ST Engineering | SDS <sup>20</sup> Custome | er Portal    |                   |           |            |        |                           |                     |          |         |                        | Serene Lo |
|----------------------|---------------------------|--------------|-------------------|-----------|------------|--------|---------------------------|---------------------|----------|---------|------------------------|-----------|
| Ø Dashboard          | Requests                  |              |                   |           |            |        |                           |                     |          |         | + Create New I         | Request 🔻 |
| Service Requests     |                           |              |                   |           |            |        |                           |                     |          |         |                        |           |
|                      | Place :                   | MANDA        | I HILL CAMP/16C4I |           | •          | Type : |                           | ○ On Site ○         | In House | e 🗿 Bot | th                     |           |
|                      |                           |              |                   |           |            |        |                           |                     |          | Se      | arch                   |           |
|                      | View Request              | LOB          | Description       | NSN No.   | Serial No. | Qty    | Туре                      | Status 🗍            | МО       | PO      | Created 🔶              | Reports   |
|                      | <u>202402705-1</u>        | 202402705    | 164I_DEMO_1       | -         | SER0001    | 1      | Preventive<br>Maintenance | Pending Cancelation |          | -       | 28/02/2024<br>17:50:46 | PDF       |
|                      | <u>202402702FRI-1</u>     | 202402702FR  | 15M MAST1         | 123456789 | 50016      | 1      | Preventive<br>Maintenance | Open                | -        | -       | 14/02/2024<br>14:38:09 | PDF       |
|                      | 202402700FRI-1            | 202402700FR  | 164I_DEMO_4       | -         | SER0002    | 1      | Preventive<br>Maintenance | Open                | -        | -       | 14/02/2024<br>12:59:23 | PB        |
|                      | <u>202402700-1</u>        | 202402700    | 164I_DEMO_1       | -         | SER0001    | 1      | Preventive<br>Maintenance | Open                | -        | -       | 01/02/2024<br>09:19:39 | PDI       |
|                      | 202401702FRI-2            | 202401702FRI | 174I_DEMO_1       | -         | SER0004    | 1      | Preventive<br>Maintenance | Open                | -        | -       | 22/01/2024<br>14:51:25 | PDF       |
|                      | <u>202401702FRI-1</u>     | 202401702FRI | 164I_DEMO_2       | -         | SER0006    | 1      | Preventive<br>Maintenance | Open                | -        | -       | 22/01/2024<br>14:51:25 | PDF       |
|                      | 202401701FRI-2            | 202401701FRI | -                 | -         | -          | -      | Preventive<br>Maintenance | Open                | -        | -       | 22/01/2024<br>14:49:23 |           |

## How do I add a new Model to the list?

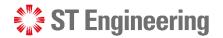

FAOs

Contact Us

HOW DO I ADD A NEW MODEL TO THE LIST?

## **Contact CX Hub**

Contact the admin at **CX Hub** (Customer eXperience Hub):

cxhub.services@stengg.com

6672 7597

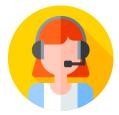

Further instructions would be advised by the CX Hub agent.

# Contact Us

SDS<sup>20</sup>

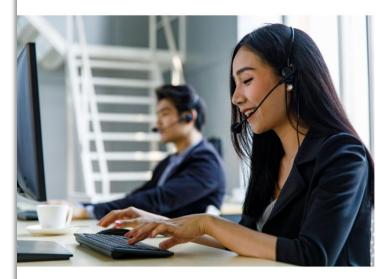

#### Customer Experience Hub

Service Portals

About SDS2.0

Our Leaders

cxhub.services@stengg.com

6672 7597

## How do I add a new Product serial ID to the list?

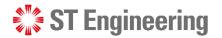

#### HOW DO I ADD A NEW PRODUCT SERIAL ID TO THE LIST?

## **Step 1: Locate product serial ID field**

:::: S]

0 D

- After a model is created, click [Add Product] to open Product window.
- 2 Enter the serial ID in the search field.
- If no records found, it will prompt 'No results matched'. Click [Register New Product] to open a product creation window

| ingineering | <b>SDS</b> <sup>20</sup> | Customer Portal                            |              | Serene Loh         |
|-------------|--------------------------|--------------------------------------------|--------------|--------------------|
|             | Contacts                 |                                            |              |                    |
| ce Requests | ● <u>Ac</u>              | Select Product X                           |              |                    |
|             | Service                  | Model : 29RU SERVER RACK                   |              |                    |
|             | 1<br>Moder               | Search Product                             |              |                    |
|             | 29 2                     | stock_13MAST_13                            |              | •                  |
|             | > Mod                    | No results matched    Register New Product | ) Add Produc | t <u> Î</u> Delete |
|             | Accesso                  |                                            |              |                    |
|             | Accesso<br>Pleas         |                                            |              | •                  |
|             | Addition                 |                                            |              |                    |
|             | Purchas                  | ADD                                        |              |                    |
|             | Maintena                 |                                            |              |                    |
|             |                          |                                            |              |                    |

le file size limit : 5MB) \*\*\*Allowed file types : pdf, word, excel, images or text

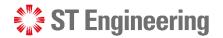

🔅 🔻

#### HOW DO I ADD A NEW PRODUCT SERIAL ID TO THE LIST?

## **Step 2: Create New Product Serial ID**

Check product information and serial Id before you click on [Confirm].

| ST Engineering | SDS <sup>20</sup> | Customer Portal          |                     |   | Serene Loh           |
|----------------|-------------------|--------------------------|---------------------|---|----------------------|
|                | Contacts          | S                        |                     |   | _                    |
|                | • <u>Ac</u>       | Select Product           |                     | × |                      |
|                | Service           | Model : 29RU SERVER RACK | Add New Serial      |   |                      |
|                | Model             | Search Product           | Service Unit Info   | * |                      |
|                | 29RU              |                          | Place               |   | •                    |
|                | > Mod             |                          | 1641                |   | Add Product 🕅 Delete |
|                |                   |                          | Model               |   |                      |
|                | Accesso           |                          | 29RU SERVER RACK    |   |                      |
|                | Accesso           |                          | Product Serial Id * |   |                      |
|                | Please            |                          | stock_13MAST_13     |   | •                    |
|                | Additior          |                          | Cancel CONFIRM      |   |                      |
|                | Purchas           |                          |                     |   |                      |
|                |                   |                          |                     |   |                      |
|                | Mainten           |                          |                     |   |                      |
|                |                   |                          |                     |   |                      |

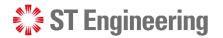

#### HOW DO I ADD A NEW PRODUCT SERIAL ID TO THE LIST?

#### **Step 3: Add New Product Serial ID**

 It will be displayed in the list as shown. Then click on [Add] to add product to the list.

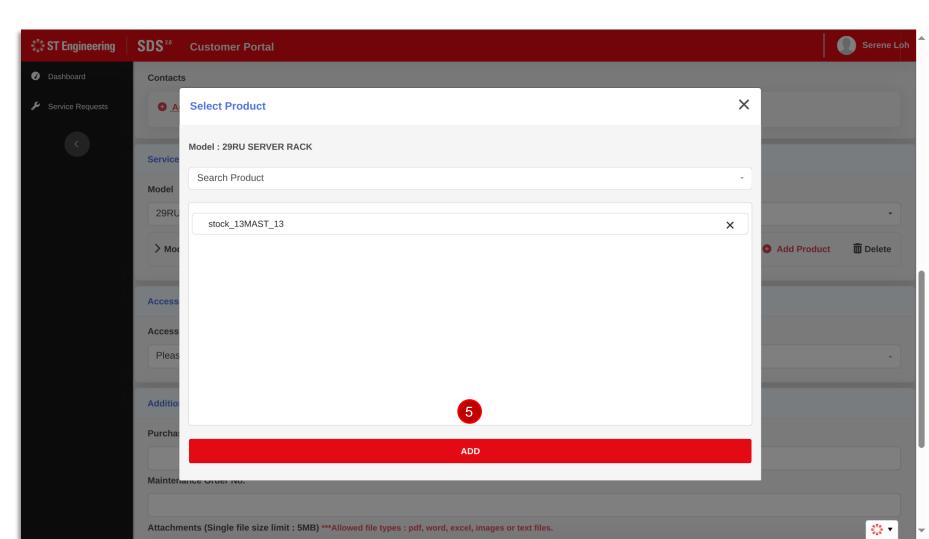

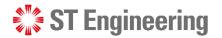

#### HOW DO I ADD A NEW PRODUCT SERIAL ID TO THE LIST?

## **Step 4: New product serial ID added**

0

The newly created product serial ID would appear here -

Continue furnishing the rest of the fields in the request form.

| T Engineering   | SDS <sup>20</sup> Customer Portal        |                                                                                                    |                     | Serene Loh                |
|-----------------|------------------------------------------|----------------------------------------------------------------------------------------------------|---------------------|---------------------------|
| ashboard        | Contacts                                 |                                                                                                    |                     |                           |
| ervice Requests | • Add New Row (Maximum rows allowed : 5) |                                                                                                    |                     |                           |
|                 | Service Unit Info                        |                                                                                                    |                     |                           |
|                 | Model                                    |                                                                                                    |                     |                           |
|                 | 29RU SERVER RACK 29RU SERVER RACK        | <                                                                                                    |                     | •                         |
|                 | ✓ Model : 29RU SERVER RACK (QTY : 1)     | tow (Maximum rows allowed : 5)<br>R RACK 29RU SERVER RACK U SERVER RACK (QTY : 1)  Problem Description ST_13  Add |                     |                           |
|                 | Product                                  |                                                                                                    | Problem Description |                           |
|                 | Stock_13MAST_13                          | Ō                                                                                                    | • Add               |                           |
|                 |                                          |                                                                                                    |                     |                           |
|                 | Accessories Info                         |                                                                                                    |                     |                           |
|                 | Accessories                              |                                                                                                    |                     |                           |
|                 | Please select                            |                                                                                                    |                     | *                         |
|                 | Additional Info                          |                                                                                                    |                     |                           |
|                 | Purchase Order No.                       |                                                                                                    |                     | ¢"≜<br>₽ <mark>₽</mark> ₽ |

What should I do if the product does not come with a serial ID?

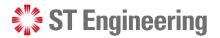

#### WHAT SHOULD I DO IF THE PRODUCT DOES NOT COME WITH A SERIAL ID?

## **Check with your System Manager**

If the physical product does not come with a serial ID, you should check with your system manager about raising a request on a product without a serial ID.

| ST Engineering   | SDS <sup>20</sup> | Customer Portal                         | Serene Loh           |
|------------------|-------------------|-----------------------------------------|----------------------|
|                  | Contacts          | 3                                       | _                    |
| Service Requests | • <u>A</u>        | Select Product X                        |                      |
|                  | Service           | Model : 29RU SERVER RACK                | _                    |
|                  | Model             | Search Product                          |                      |
|                  | 29RU              | stock_13MAST_13                         | •                    |
|                  | > Mod             | No results matched Segister New Product | Add Product 🗂 Delete |
|                  | Accesso           |                                         |                      |
|                  | Please            |                                         | •                    |
|                  | Additior          |                                         |                      |
|                  | Purchas           | ADD                                     |                      |
|                  | Mainten           |                                         |                      |

## How do I add a new problem description?

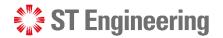

#### **Step 1: Add problem description in table**

🐩 ST

🕢 Das

🔑 Ser

After product or accessory
 is created, click [Add]
 icon under problem
 description column to
 open product description
 window.

| ing 🕴 | SDS <sup>2.0</sup> | Customer Portal                      |    |                     |             | Serene Loh      |
|-------|--------------------|--------------------------------------|----|---------------------|-------------|-----------------|
|       | Contacts           | 5                                    |    |                     |             |                 |
| ts    | e Ad               | d New Row (Maximum rows allowed : 5) |    |                     |             |                 |
|       | Service            | Unit Info                            |    |                     |             |                 |
|       | Model              |                                      |    |                     |             |                 |
|       | 29RU               | SERVER RACK 29RU SERVER RACK         |    |                     |             | •               |
|       | ∨ Moo              | lel : 29RU SERVER RACK (QTY : 1)     |    |                     | Add Product | <u> </u> Delete |
|       | 🗆 Pro              | duct                                 |    | Problem Description |             |                 |
|       | □ sto              | k_13MAST_13                          | ۵. | • Add               |             |                 |
|       |                    |                                      |    |                     |             |                 |
|       | Accesso            | ries Info                            |    |                     |             |                 |
|       | Accesso            | ries                                 |    |                     |             |                 |
|       | Please             | e select                             |    |                     |             |                 |
|       | Addition           | al Info                              |    |                     |             |                 |
|       |                    | e Order No                           |    |                     |             | \$"4 ▼          |

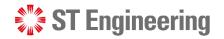

## **Step 2: Locate problem description field**

2 Enter problem description in the search field.

If no records found, it will prompt 'No results matched'. Click [Add New] to open a problem description creation window

| Engineering  | SDS <sup>20</sup>                                | Customer Portal                                                                      |           | Serene Loh  |
|--------------|--------------------------------------------------|--------------------------------------------------------------------------------------|-----------|-------------|
|              | Contacts                                         | 3                                                                                    |           |             |
| ice Requests | • <u>Ac</u>                                      | Add to Product : stock_13MAST_13                                                     | :         |             |
|              | Service<br>Model<br>29Ru<br>29Ru<br>Model<br>Pro | Search Problem Description   Power cannot be turned on   No results matched  Add New | Add Produ | ct 💼 Delete |
|              | Accesso<br>Accesso<br>Please                     | ADD                                                                                  |           | •           |
|              | Addition                                         | al Info                                                                              |           |             |
|              | Purchas                                          | e Order No.                                                                          |           | 🔅 🔻         |

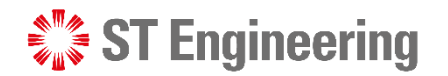

## **Step 3: Create new problem description**

 Check the problem description content and click [Confirm]

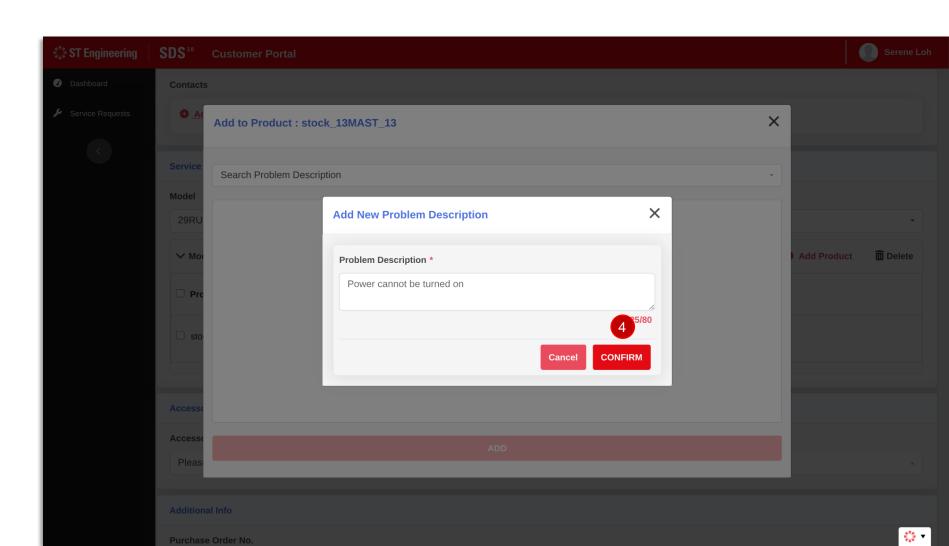

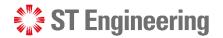

## **Step 4: Add new problem description**

It will be displayed in the list as shown. Then click on [Add] to add problem description to the list.

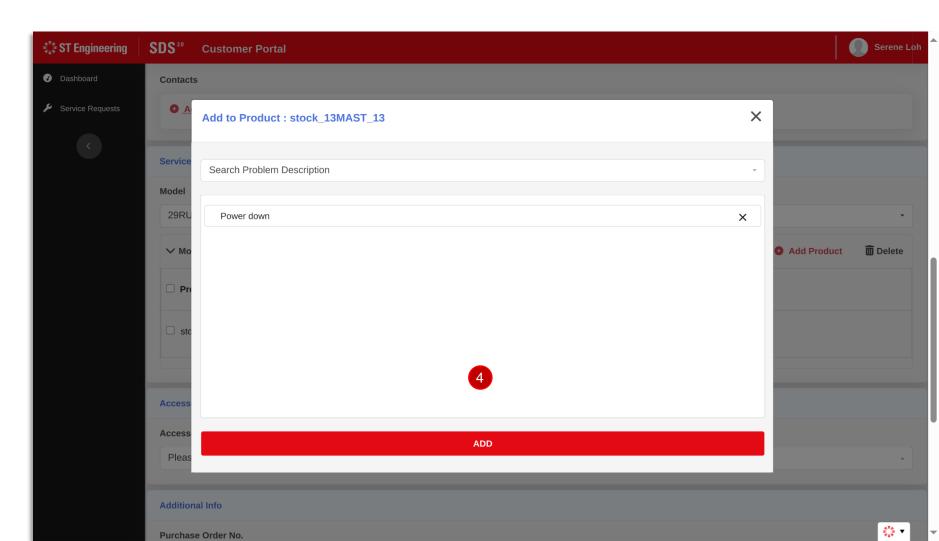

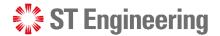

## **Step 5: New problem description added to list**

The newly created problem description would appear here -

Continue furnishing the rest of the fields in the request form.

| T Engineering   | <b>SDS</b> <sup>20</sup> Customer Portal        |                                         | Serene Loh             |
|-----------------|-------------------------------------------------|-----------------------------------------|------------------------|
| ashboard        | Contacts                                        |                                         |                        |
| ervice Requests | • <u>Add New Row</u> (Maximum rows allowed : 5) |                                         |                        |
|                 |                                                 |                                         |                        |
|                 | Service Unit Info                               |                                         |                        |
|                 | Model                                           |                                         |                        |
|                 | 29RU SERVER RACK 29RU SERVER RACK               |                                         | •                      |
|                 | ✓ Model : 29RU SERVER RACK (QTY : 1)            |                                         | • Add Product 🕅 Delete |
|                 | Product                                         | Problem Description                     |                        |
|                 | □ stock_13MAST_13                               | Power down × Engine not working × • Add |                        |
|                 |                                                 | 4                                       |                        |
|                 | Accessories Info                                |                                         |                        |
|                 | Accessories                                     |                                         |                        |
|                 | Please select                                   |                                         |                        |
|                 |                                                 |                                         |                        |
|                 | Additional Info                                 |                                         |                        |
|                 | Purchase Order No.                              |                                         |                        |

# How do I add a new accessory to the list?

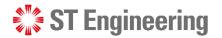

#### HOW DO I ADD A NEW ACCESSORY TO THE LIST FOR IN-HOUSE REPAIR REQUEST?

## **Contact CX Hub**

Contact the admin at **CX Hub** (Customer eXperience Hub):

cxhub.services@stengg.com

6672 7597

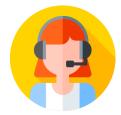

Further instructions would be advised by the CX Hub agent.

## SDS<sup>20</sup> Service Portals About SDS2.0 Our Leaders FAOs Contact Us Contact Us **Customer Experience Hub** cxhub.services@stengg.com 6672 7597

Can I add attachments to my raised request?

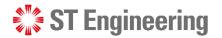

#### CAN I ADD ATTACHMENTS TO MY RAISED REQUEST?

#### **Adding attachment to a raised request**

Yes you can add attachments to a raised request that you have already created.

Do note that other fields (including added attachments) cannot be edited or removed.

| 🕻 ST Engineering | <b>SDS</b> <sup>20</sup> Customer Port           | al                                                                         |                                               |                | Serene Loh      |
|------------------|--------------------------------------------------|----------------------------------------------------------------------------|-----------------------------------------------|----------------|-----------------|
| Oashboard        |                                                  |                                                                            |                                               |                | li              |
| Service Requests | Service Unit Info                                |                                                                            |                                               |                |                 |
|                  | Serial ID                                        | Model Name                                                                 | Model Description                             | NSN Number     |                 |
|                  | 50016                                            | 15M MAST                                                                   | 15M MAST1                                     | 123456789      |                 |
|                  | Location                                         |                                                                            |                                               |                |                 |
|                  | Place Name<br>Name<br>Address<br>City (Zip Code) | MANDAI HILL CAMP,<br>Mandai Hill Camp<br>465 Mandai Rd<br>Singapore 729756 | /16C4I                                        |                |                 |
|                  | Attachments                                      |                                                                            |                                               |                |                 |
|                  | Single file size limit : 5MB *                   | **Allowed file types : pdf, word, excel, ima                               | upload Attachments or drag and drop files her | re             |                 |
|                  |                                                  |                                                                            |                                               | Cancel SAVE RE | QUEST TO CANCEL |

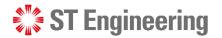

#### CAN I ADD ATTACHMENTS TO MY RAISED REQUEST?

## **Step 1: Scroll down to 'Attachments'**

Scroll down to the attachments section and select **[Upload Attachments]** or drag and drop your files into the box.

| ST Engineering   | <b>SDS</b> <sup>20</sup> Customer Portal         |                                                                                 |                                         |                     | Serene Loh |
|------------------|--------------------------------------------------|---------------------------------------------------------------------------------|-----------------------------------------|---------------------|------------|
| 🕜 Dashboard      |                                                  |                                                                                 |                                         |                     | le         |
| Service Requests | Service Unit Info                                |                                                                                 |                                         |                     |            |
|                  | Serial ID                                        | Model Name                                                                      | Model Description                       | NSN Number          |            |
|                  | 50016                                            | 15M MAST                                                                        | 15M MAST1                               | 123456789           |            |
|                  | Location                                         |                                                                                 |                                         |                     |            |
|                  | Place Name<br>Name<br>Address<br>City (Zip Code) | MANDAI HILL CAMP/16C4I<br>Mandai Hill Camp<br>465 Mandai Rd<br>Singapore 729756 |                                         |                     |            |
|                  | Attachments                                      |                                                                                 |                                         |                     |            |
|                  | Single file size limit : 5MB ***A                | Ilowed file types : pdf, word, excel, images or te                              |                                         |                     |            |
|                  |                                                  | Upload                                                                          | Attachments or drag and drop files here |                     |            |
|                  |                                                  |                                                                                 |                                         |                     |            |
|                  |                                                  |                                                                                 |                                         | Cancel SAVE REQUEST |            |

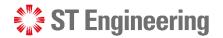

## **Step 2: Choose and upload your documents**

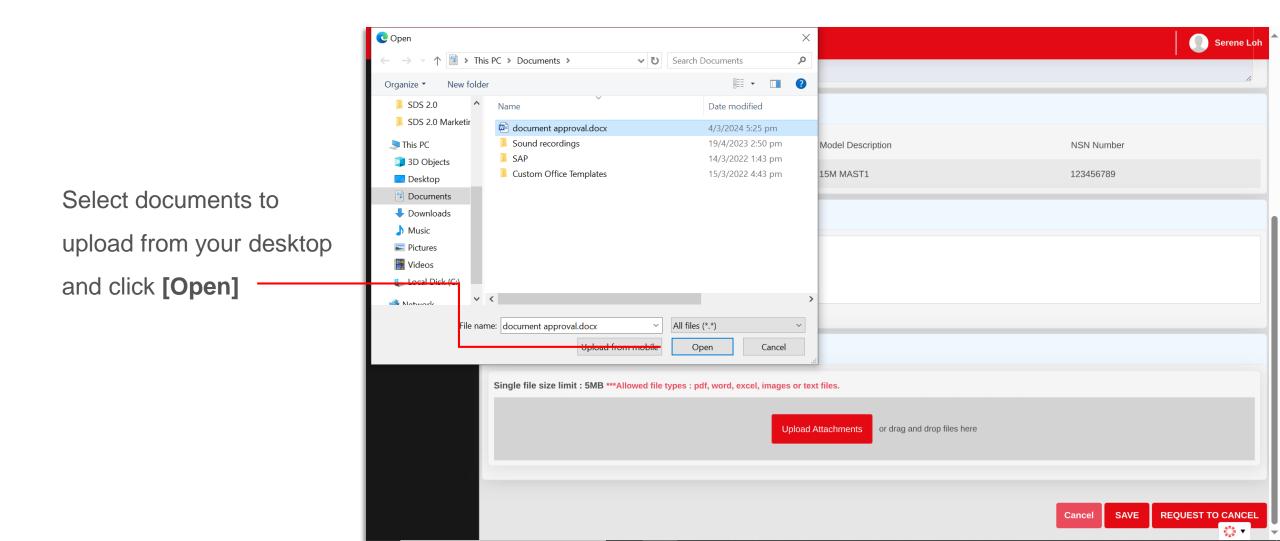

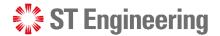

## **Step 3: Documents uploaded, save your progress**

Serene Loh SDS<sup>2.0</sup> ST Engineering **Customer Portal** Dashboard Service Requests Service Unit Info Serial ID **NSN Number** Provide a brief description X **Attachment Description** of the attachment and **Place Name** Name Address Ref 12-34-556 click [Ok] City (Zip Code) ок Cancel Attachments Single file size limit : 5MB \*\*\*Allowed file types : pdf, word, excel, images or text files. or drag and drop files here \*\*\* •

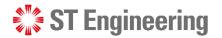

## **Step 4: Edited request saved successfully**

After uploading your document, click **[Save]**. You may revisit any service requests in the same manner to add more attachments.

• Once **Saved**, the uploaded file cannot be deleted. However, you can attach more files to your request.

| ST Engineering                                       | SDS <sup>20</sup> Customer Portal                                                                                                    | Serene Loh        |
|------------------------------------------------------|----------------------------------------------------------------------------------------------------|-------------------|
| <ul><li>Dashboard</li><li>Service Requests</li></ul> | Location                                                                                                    |                   |
|                                                      | Place Name     MANDAI HILL CAMP/16C4I       Name     Mandai Hill Camp       Address     455 Mandai Rd       City (Zip Code)     Singapore 729756 |                   |
|                                                      | Attachments Single file size limit : 5MB ***Allowed file types : pdf, word, excel, images or text files.                                         |                   |
|                                                      | Upload Attachments or drag and drop files here                                                                                                   |                   |
|                                                      | Ref 12-34-556 X                                                                                                    |                   |
|                                                      | Cancel SAVE                                                                                                    | REQUEST TO CANCEL |

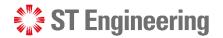

#### CAN I ADD ATTACHMENTS TO MY RAISED REQUEST?

## **Step 5: Edited request saved successfully**

A popup would indicate that the attachment has been successfully saved to the service request form.

You would be prompted to head back to the request listings page.

| ingineering          | <b>SDS</b> <sup>20</sup> Customer Portal               |                                                                                      | Serene Loh |
|----------------------|--------------------------------------------------------|--------------------------------------------------------------------------------------|------------|
| board<br>ce Requests | Location                                               |                                                                                      |            |
|                      | NameMAddress46                                         | ANDAI HILL CAMP/16C4I<br>andai Hill Camp<br>55 Mandai Rd<br>ngapore 729756           |            |
|                      | Attachments                                            | Success                                                                              |            |
|                      | Single file size limit : 5MB ***Allowed file types : p | Request ID : 202402702FRI-1                                                          |            |
|                      |                                                        | We have successfully processed your service request. I files here RETURN TO REQUESTS |            |
|                      | Ref 12-34-556 X                                        |                                                                                      |            |
|                      |                                                        |                                                                                      |            |

# Thank you